# **Solution K09201017 Monday, March 2, 2020 7:35:35 PM CET**

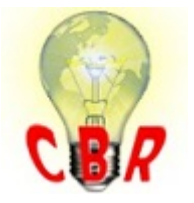

**\*\* SOLUTION \*\***

# Title Correct Aftermarket Installation Of Permanent Electronic Log Devices ( ELD ) ( Qualcomm, PeopleNet, Omnitracs, GPS, Location Tracker, Etc.) RP1226 connection On The Data Link; Installation Instructions And Information For Third Party ( Aftermarket ) Devices Connected To The Data Link - US17+OBD16 And Newer Emissions, Models Built up to Week 37 (9/13) 2019. **Mack Models** Mack Model **AN - Anthem , GR - Granite , PI - Pinnacle Volvo Models Volvo Model** VN , VNL , VNR , VNX , VAH , VHD **Emission Standard** Emission Standard US17, US17+OBD16, US17+OBD18, US17+OBD19 **\*\* SOLUTION \*\* Cause An aftermarket device improperly installed on the data link can cause a** variety of symptoms. Various Data Link codes can be generated from any modules connected to the affected circuit. In addition, interference can create a variety of physical symptoms that may or may not seem to be related. Some examples are intermittent loss of throttle, incorrect or no readings from instrument cluster gauges, regeneration failure, and derate.

Recent models of third party devices in many cases utilize either a "T" or "Y" connector that connects to the OEM Diagnostic connector, or will place the module in-line so the diagnostic connector mounted to the dash is in fact a diagnostic connector from the third party device. A diagram showing these two situations can be seen below:

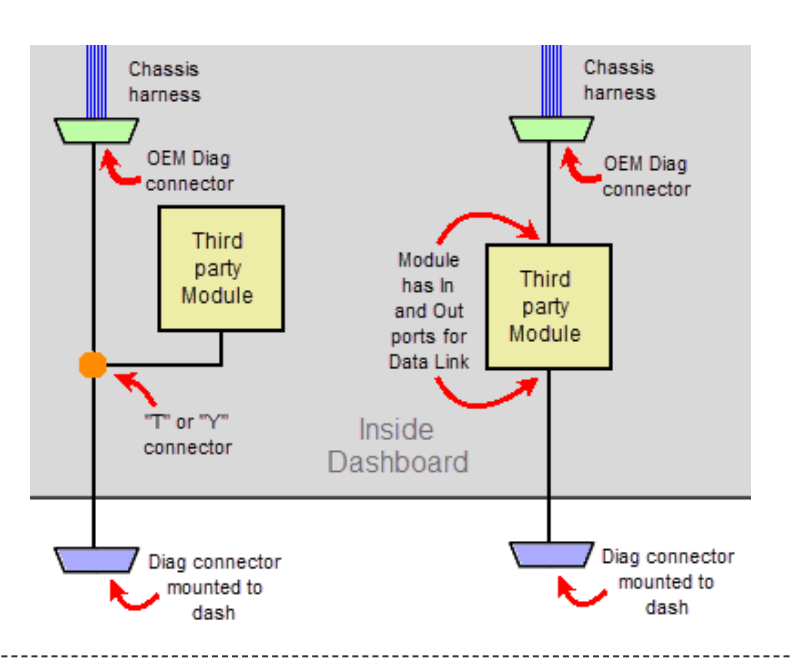

### **Solution IMPORTANT:**

- Do not daisy chain more than 2 overlay harnesses.

- 3rd party connecting harness length should not be more than 1 meter in length.

- 3rd party devices must not be connected to the main diagnostic connector under the steering wheel.

- 3rd party devices must be listen-only or passive mode.

- 3rd party devices must not use power with key off to avoid battery drain.

- The truck must maintain all factory install terminating resistors in the harness.

## - **All newer trucks will have the RP1226 connector installed on the Cab Harness DL5 located in the FRC.**

An OEM overlay harness is available that should always be utilitzed to connect modules meeting the above specifications to the vehicle data link. Refer to the pictures and part numbers below.

## **23295912 = Connects to the vehicle and terminates to a RP1226 connector.**

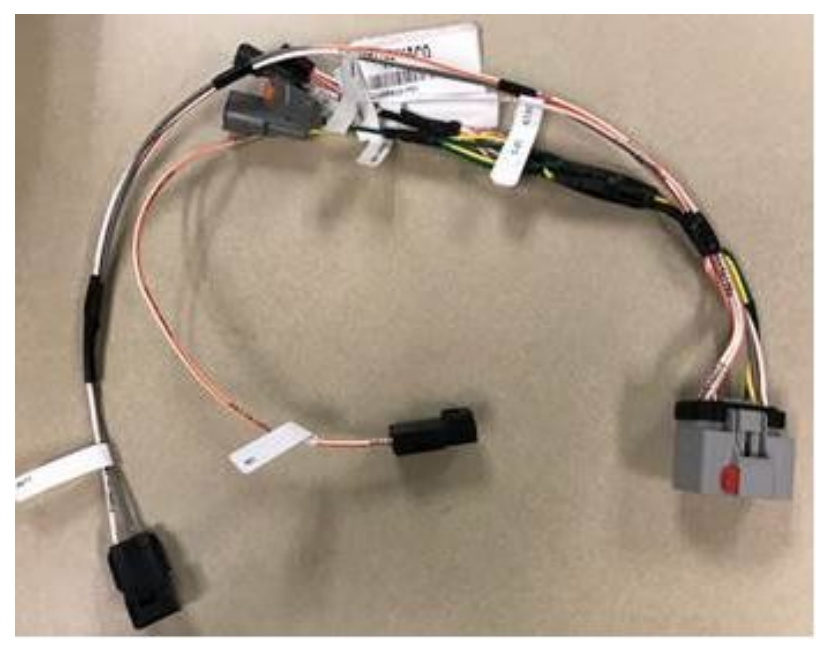

**23295906 = From the RP1226 to a 9 pin connector.**

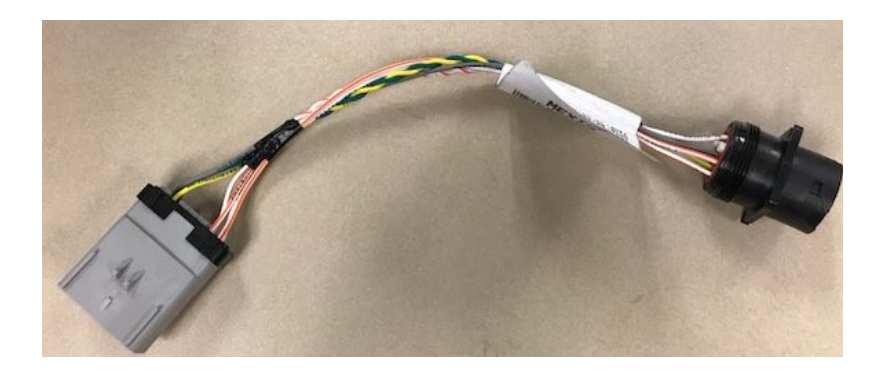

**23295908 = From the RP1226 to a 16 pin connector.**

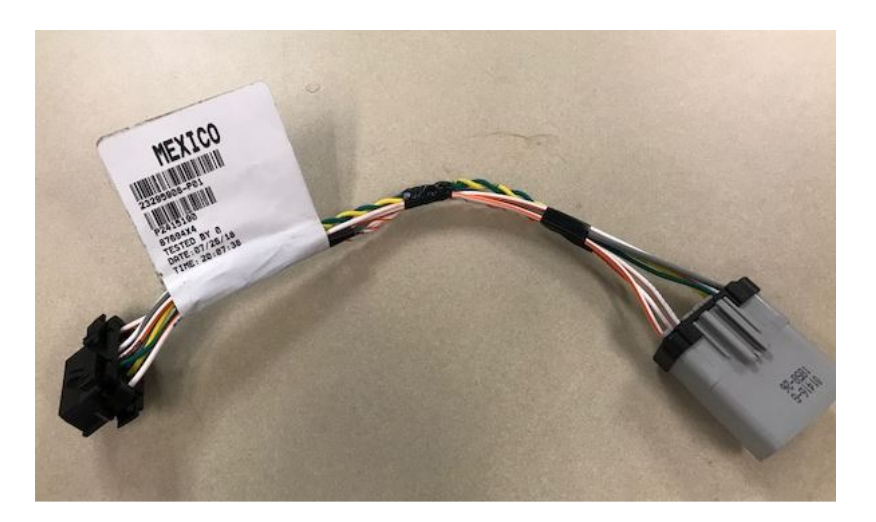

Installation instructions and information for the overlay harness can be found by searching for Operation 3751-03-02-08 Datalink Overlay Harness, New

Install. Electronic Logging Device Harness, Installation in the Service tab of Impact. ( [Mack,](https://secureus2.volvo.com/impact3/application/#serviceTab) [Volvo \)](https://secureus2.volvo.com/impact3/application/#serviceTab)

If the operation does not show up when using the VIN, remove the VIN and enter the chassis model.

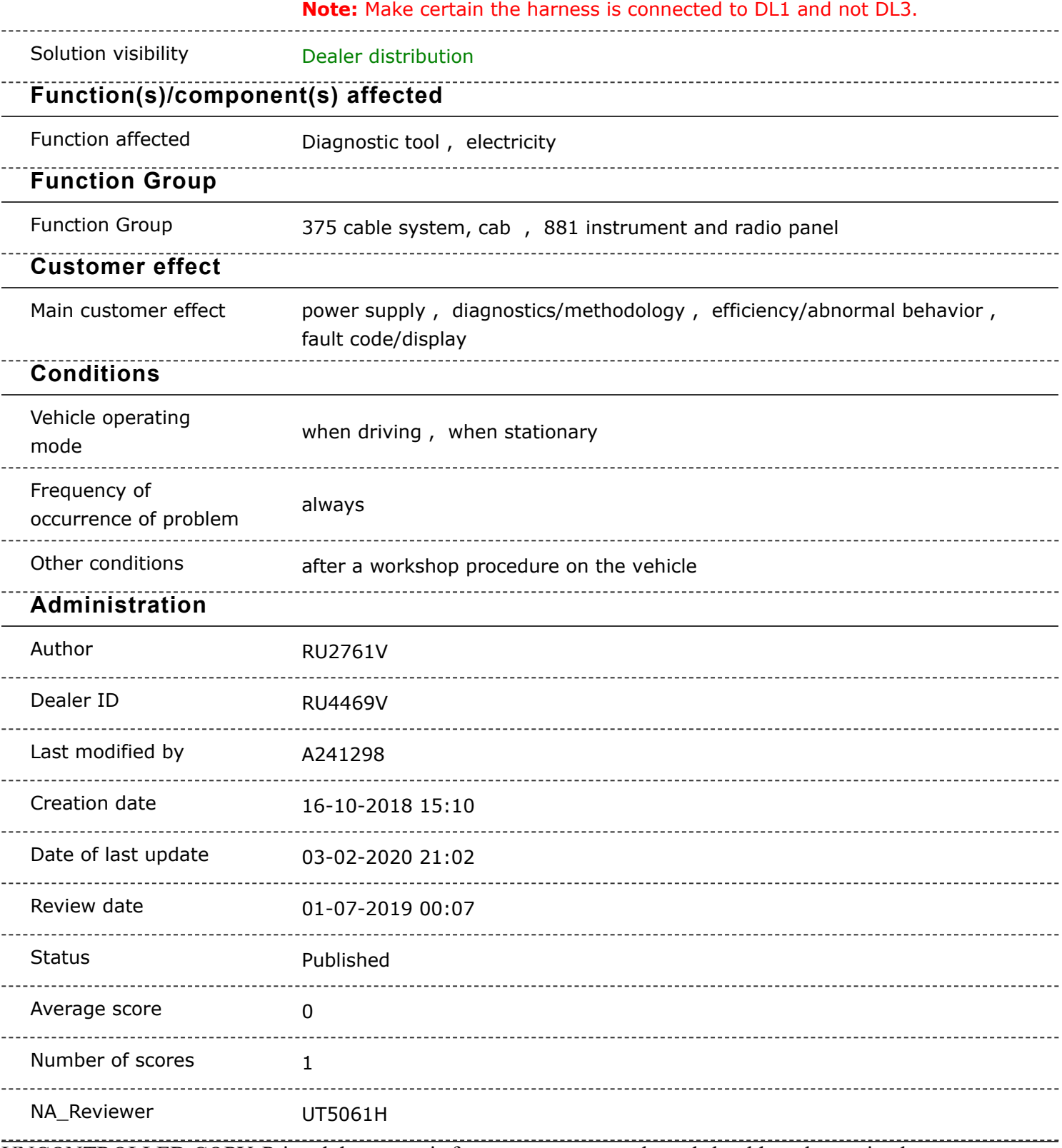

UNCONTROLLED COPY. Printed document is for temporary use only and should not be retained.